## **HOW TO DIAGNOSE FAULTY MEMORY**

Faulty memory can cause all kinds of bad computer behavior, and not only are memory problems behind odd issues, but they can also be difficult to detect.

Windows has a RAM checker that can help identify issues.

- 1. Go to Search, type **Memory**, and then click on the **Windows Memory Diagnostic** link.
- 2. You will be provided with two choices, either one of which will work.
- 3. Windows will reboot your computer, run a check of your memory, and let you know if it detected any problems.

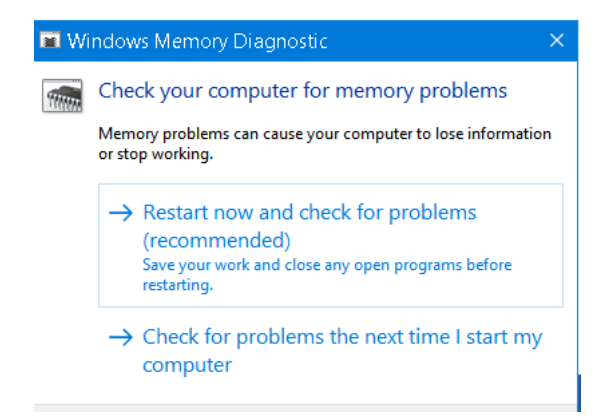